**"***SoPeTraceAnalyzer***": a tool for Exploiting Traceability Uncertainty between Software Architectural Models and Performance Analysis Results** 

### Installation of the tool

- 1- Extract the zip file.
- 2- Open the file 'eclipse.ini' and point the –vm path to your Java JDK:

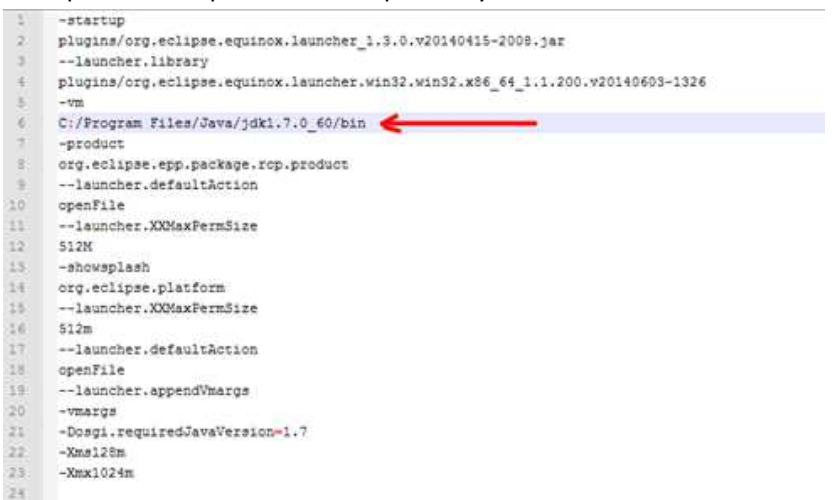

3- Start Eclipse and make sure the configuration of "Trace Analyzer SAT" is as follow:

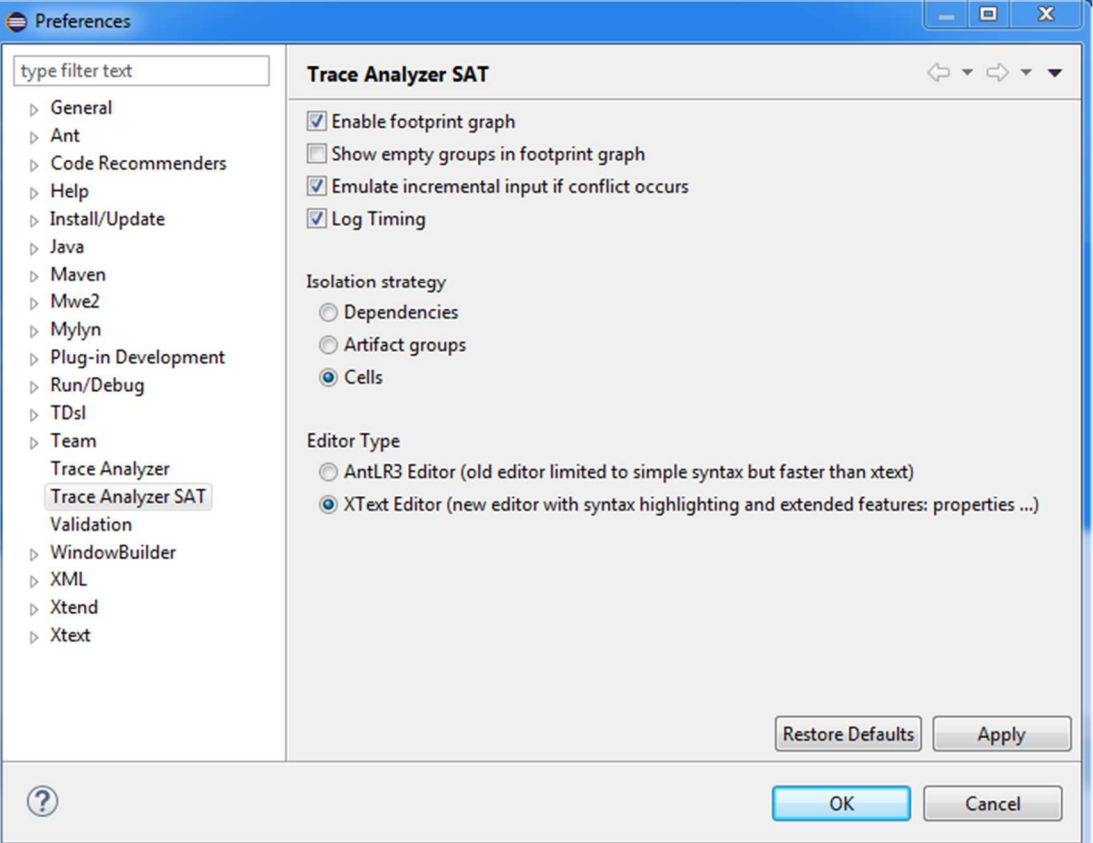

The workspace delivered with the zip file already contains a project with a case study example, i.e. the E-Health System (EHS). You can run it directly or create a new one.

## Create New Example (Optional)

1. Create a new TraceAnalyzer Project

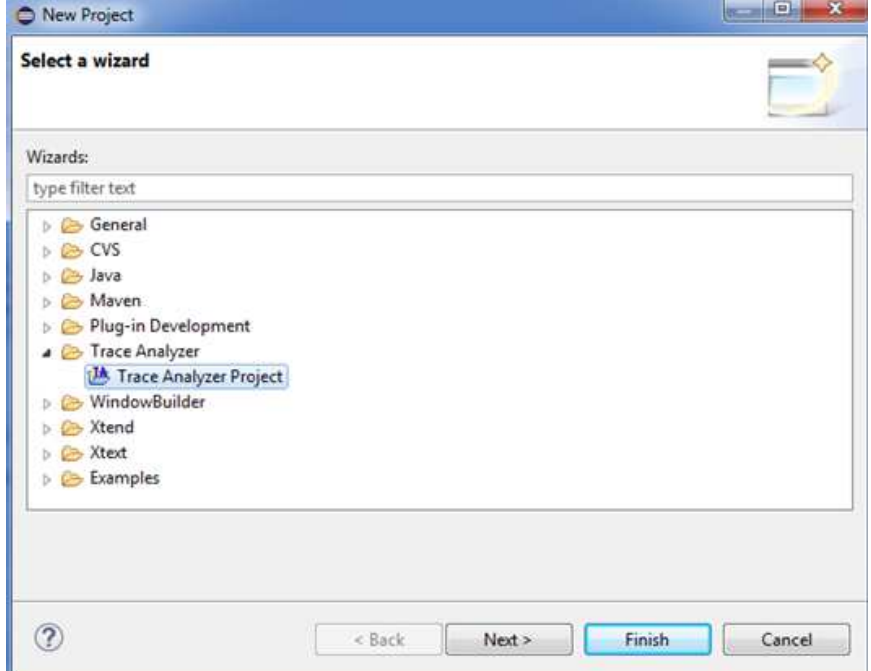

2. Define the Project Name and the Default File.

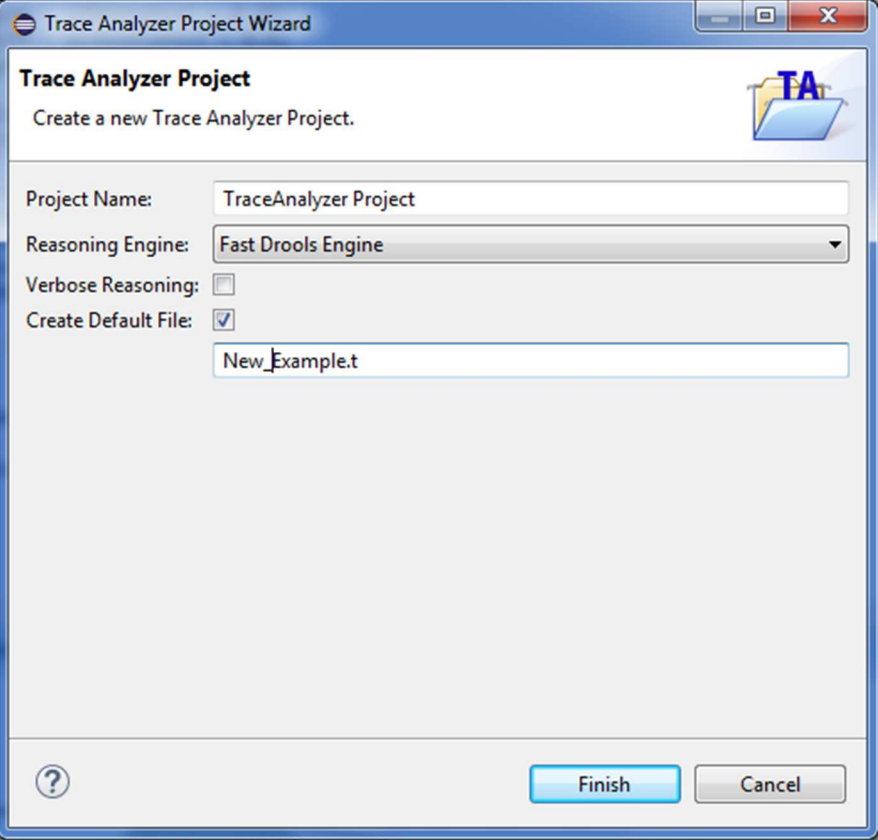

Most important is that the default file should have the extension ".t"

- 3. The newly created file will contain the EHS example as before. You can change the data as you want:
	- a. Add/Remove Result Elements (RE) or software Model Elements (ME).
	- b. Add/Remove/Change the weights.
	- c. Add/Remove/Change the guilt values.

### Running the tool with the E-Health System (EHS) example

By clicking on the file EHS.t (or the default file that you created in the new Project wizard), a multi tabbed editor will be opened. In the "Footprint Graph" tab you will find the Footprint graph, as discussed in the paper.

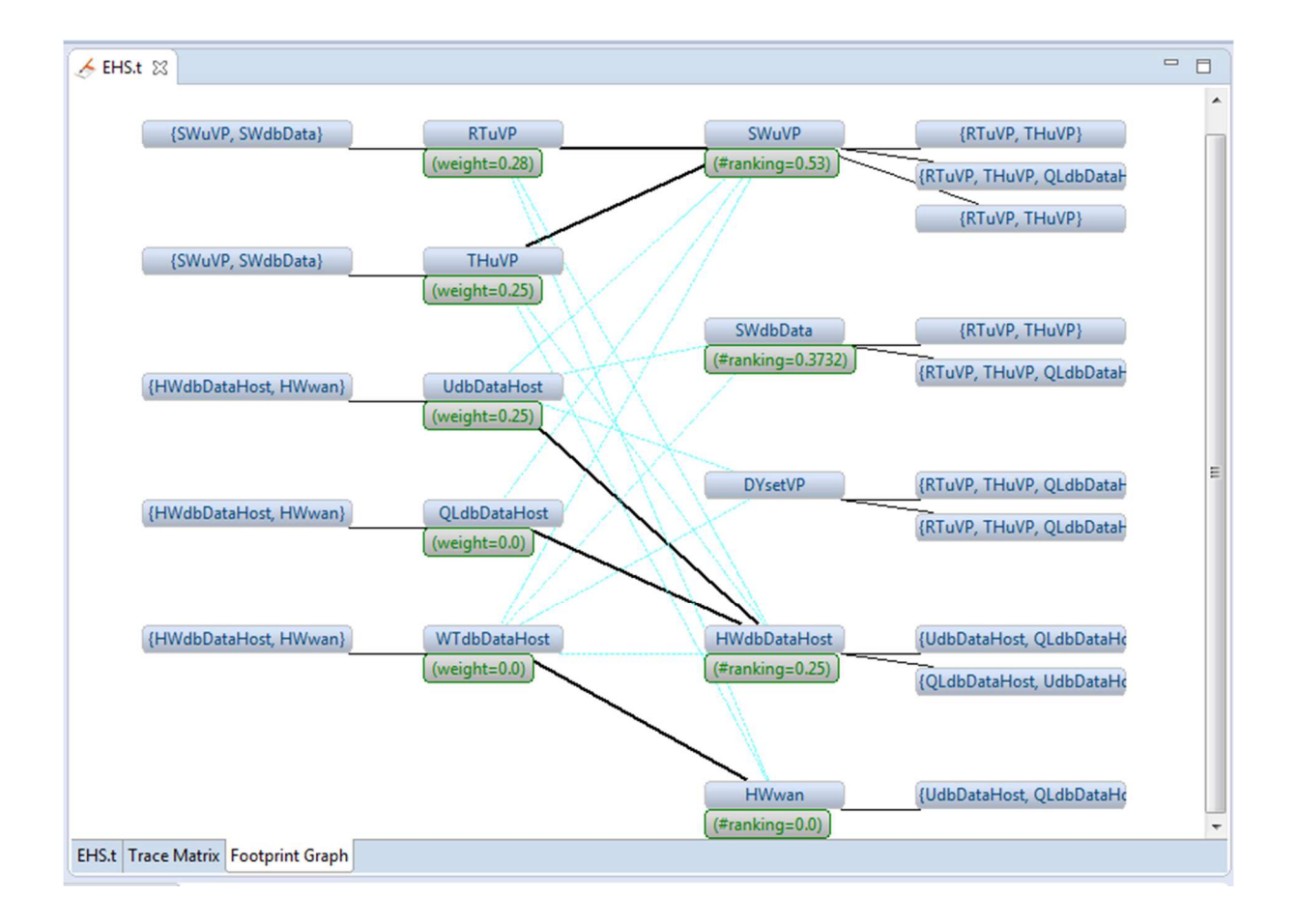

# **What is new in** *SoPeTraceAnalyzer* **with respect to TraceAnalyzer[Ghabi-Egyed-Wicsa-2012]:**

1. The possibility to **define properties** in the input:

```
define visible property weight; 
define property guilt;
```
2. The possibility to **provide weight values** for each Result Element (RE):

```
set number weight : RTuVP = 0.28; 
set number weight : THuVP = 0.25; 
set number weight : UdbDataHost = 0.25; 
set number weight : QLdbDataHost = 0.0; 
set number weight : WTdbDataHost = 0.0;
```
3. The possibility to **provide guilt values** estimating how much a Model Element (ME) is "responsible" for the corresponding RE to which it is connected. Numbers reported in the following comes from the application of our guilt-based approach [Trubiani-etAl-JSS-2014].

```
set number guilt : RTuVP -> SWdbData = 0.44; 
set number guilt : THuVP -> SWdbData = 1.0;
```
4. The possibility to **deduce weight values** for each ME node. Such values are computed by the tool and shown in the Footprint Graph along with the visible properties.

#### References

[Ghabi-Egyed-Wicsa-2012] Achraf Ghabi and Alexander Egyed, "Exploiting Traceability Uncertainty between Architectural Models and Code", in the Proceedings of Joint Working Conference on Software Architecture and European Conference on Software Architecture (WICSA/ECSA), 2012.

[Trubiani-etAl-JSS-2014] Catia Trubiani and Anne Koziolek and Vittorio Cortellessa and Ralf Reussner, "Guilt-based handling of software performance antipatterns in palladio architectural models", in the Journal of Systems and Software (JSS), volume 95, pp.141-165, 2014.